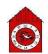

#### **5 words to remember**

desktop publishing (DTP): software and hardware systems designed for users to produce highquality print media

eBook: a book made available in a digital format, such as ePub formats used for Apple Books and Google Play Books

folder: a collection of files in a device or networkfile system

portable document format (PDF): Adobe's open standard for digital versions of print media, supported across different software platforms and devices

text: the written word

## Knowledge check: Spelling and grammar checks

#### All desktop publishing (DTP) software has

proofreading tools that can be used to check spelling and grammar. Suggestions for corrections can be either accepted or ignored.

**Test yourself:** Find the spelling and grammar check icon on the toolbar below:

# 5 순 융 수 두 100% - 더 표

Test yourself: Explain the difference between the proofreading error underlined in red and the one in blue below, before correcting them both:

The children was playing an adventur game on the computer.

### **Knowledge check: Desktop publishing**

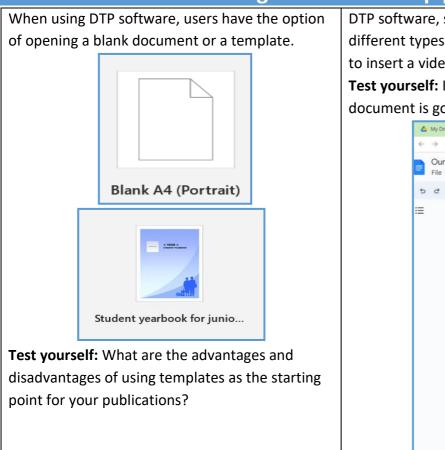

DTP software, such as Google Docs, can combine different types of content, but why is there no option to insert a video into the document?

Test yourself: Is there a workaround for this, if the document is going to be shared as an eBook?

|               | k ☆ 🖻 🗠                     |                    |
|---------------|-----------------------------|--------------------|
| File Edit Vie | w Insert Format Tools Ex    | tensions Help Acce |
| 5 e 🖶 🗛       | a Image                     | × .                |
| =             | Table                       |                    |
| =             | Drawing                     |                    |
|               | L Chart                     | ×                  |
|               | - Horizontal line           |                    |
|               | 🙂 Emoji                     |                    |
|               | 🔁 Smart chips               |                    |
|               | ⊙ Drop-down                 |                    |
|               | ≡ Footnote                  | Ctrl+Alt+F         |
|               | Building blocks             | *                  |
|               | $\Omega$ Special characters |                    |
|               | $\pi^{*}$ Equation          |                    |
|               | Watermark                   |                    |
|               | Headers and footers         |                    |
|               | # Page numbers              |                    |
|               | 🕒 Break                     |                    |
|               | G Link                      | Ctrl+K             |
|               | Comment                     | Ctrl+Alt+M         |

|             | Key takeaways                                                                                                    |  |  |  |  |
|-------------|----------------------------------------------------------------------------------------------------|--|--|--|--|
|             | Desktop publishing (DTP) software, such as Microsoft Word, Google Docs and<br>Microsoft Publisher, allow users to work individually or collaboratively to create<br>high-quality print documents, such as magazines, books or leaflets.<br>DTP software allows for a variety of content to be combined, such as <b>text</b> , images<br>and tables. In addition, DTP also provides tools for managing layouts, formatting                                                                                                    |  |  |  |  |
|             | and templates for different kinds of publications.<br>Books that are made in digital form are known as 'eBooks', and their format makes                                                                                                    |  |  |  |  |
| 0           | them readable on digital devices.<br>Saving and sharing digital files as <b>PDF (portable document format)</b> documents<br>means that the display of layout and content is the same on whichever device the<br>document is opened on. PDFs also reduce the possibility of someone making                                                                                                    |  |  |  |  |
|             | unwanted changes to a document.<br>Many of today's DTP tools allow for collaborative working. This means that a team<br>of people can all be working on, editing or commenting on the same document at<br>the same time.                                                                                                    |  |  |  |  |
|             | <ul> <li>When working collaboratively on projects, it is helpful to have shared folders, where files and content can be accessed by others with permission.</li> <li>DTP tools contain many useful features to support writing and presentation, for example spelling and grammar checks and formatting tools.</li> </ul>                                                                                                    |  |  |  |  |
|             | Our Yearbook ☆ ☜ ⊘<br>File Edit View Insert Format Tools Extensions Help Accessibility<br>5 ♂ 母 & 〒 100% ▼ Normal text ▼ Arial ▼ - 14 + B I U A I G 단                                                                                                    |  |  |  |  |
|             | <ul> <li>This format painter button can be used to select the format (style) of a section of text and then to paste the same formatting to other text elsewhere in the same document.</li> <li>When sharing a DTP document with others, the owner of the document can set it to one of the following three options to control how people can interact with the</li> </ul>                                                                                                    |  |  |  |  |
| ■<br>,<br>, | <ul> <li>document.</li> <li>Control Control Co</li></ul> |  |  |  |  |

| ~ - Ō X                                  |                         |
|------------------------------------------|-------------------------|
| 🖻 🖈 🔶 📢 🗯 🖬 🌀 🗄                          | Editing mode            |
| G 🖓 🗸 🔂 Share                            | Editing –               |
| 🖉 Editing 🔺 🔺 🛐                          | will not be             |
| Editing     Edit document directly       | Suggestin     different |
| Suggesting Edits become suggestions      | Viewing -               |
| Viewing     Read or print final document |                         |
| •                                        |                         |
|                                          |                         |

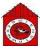